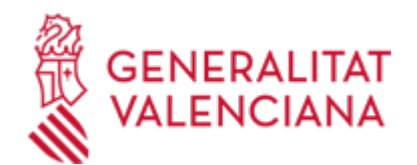

**ZZ - Solicitud general de iniciación y tramitación TELEMÁTICA de procedimientos de la Conselleria de Agricultura, Ganadería y Pesca. (Trámite a utilizar EXCLUSIVAMENTE cuando no exista uno específico en la Sede electrónica de la Generalitat) (18490 / SIA: 223764)**

#### **Organismo**

Conselleria de Agricultura, Ganadería y Pesca

#### **Estado**

Abierto

## **Plazo de solicitud**

Abierto

## **INFORMACIÓN BÁSICA**

## **¿QUÉ ES Y PARA QUÉ SIRVE?**

En la relación administración/ciudadano se hace necesario que el interesado se dirija a los órganos administrativos:

- en la iniciación de un procedimiento

- en la instrucción del mismo: subsanación de errores, presentación de pruebas, documentación anexa, alegaciones,...

- en la renuncia de derechos, en el desistimiento de solicitud
- en la fase de ejecución del procedimiento

- en la interposición de recursos

Este trámite TELEMÁTICO puede utilizarse por los interesados para la presentación de solicitudes siempre que en la sede electrónica de la Generalitat no se haya habilitado un procedimiento electrónico específico para el procedimiento de que se trate. Si existe un procedimiento específico de presentación telemática, deberá necesariamente utilizarse esta vía para relacionarse con la administración.

## **REQUISITOS**

En caso de personas jurídicas deberán estar inscritas obligatoriamente en el Registro de Representantes. Este registro posibilita la representación de personas jurídicas en los procedimientos administrativos de carácter electrónico.

#### **INTERESADOS**

Personas físicas y jurídicas, titulares de derechos o intereses legítimos individuales o colectivos, con capacidad de obrar ante las Administraciones Públicas, con arreglo a lo establecido por la ley.

## **NORMATIVA GENERAL**

· [Normativa] Decreto 191/2014, de 14 de noviembre, del Consell, por el que se regula la atención a la ciudadanía, el registro de entrada y salida de escritos y la ordenación de las oficinas de registro en la Administración de la Generalitat (DOCV nº 7406, de 19/11/2014)

[http://www.docv.gva.es/datos/2014/11/19/pdf/2014\\_10620.pdf](http://www.docv.gva.es/datos/2014/11/19/pdf/2014_10620.pdf)

· [Normativa] Ley 39/2015, de 1 de octubre, del Procedimiento Administrativo Común de las Administraciones Públicas (BOE nº 236, de 02/10/2015)

<https://www.boe.es/buscar/pdf/2015/BOE-A-2015-10565-consolidado.pdf>

## **DUDAS SOBRE LA TRAMITACIÓN TELEMÁTICA**

## **Dudas del trámite**

· [contacto\\_agricultura@gva.es](mailto:contacto_agricultura@gva.es)

# **Problemas informáticos**

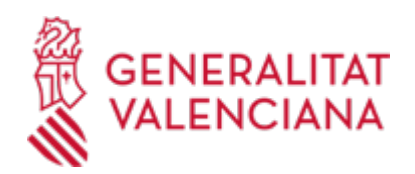

#### · [Formulario de consulta](https://sede.gva.es/es/formulari-problemes-tecnics)

#### **SOLICITUD**

## **PLAZO DE PRESENTACIÓN**

Durante todo el año

#### **FORMULARIOS Y DOCUMENTACIÓN**

A la solicitud general telemática deberán adjuntarse los documentos previstos por la normativa que regule el procedimiento de que se trate, así como aquellos que se consideren oportunos o hayan sido requeridos por la Administración.

Cuando la presentación se realice telemáticamente a través de la solicitud general por no haber un trámite electrónico específico para el procedimiento de que se trate, se deberán adjuntar los modelos normalizados de solicitud que haya previsto la normativa reguladora del procedimiento.

#### **FORMA DE PRESENTACIÓN**

#### **Telemática**

Las personas obligadas a relacionarse con la Generalitat a través de medios electrónicos, en los términos del artículo 14 de la Ley 39/2015, de 1 de octubre, del Procedimiento Administrativo Común, así como los solicitantes que, no estando obligados a ello, opten por esta vía, presentarán las solicitudes telemáticamente a través de la sede electrónica de la Generalitat en la siguiente URL http://www.gva.es/portal/page/portal/inicio/procedimientos?id\_proc=18490.

Para acceder de forma telemática el solicitante deberá disponer de firma electrónica avanzada, bien con el certificado reconocido de entidad (personas jurídicas) o bien con el certificado reconocido para ciudadanos (persona física), ambos emitidos por la Autoridad de Certificación de la Comunitat Valenciana, pudiendo utilizar cualquier sistema de firma electrónica admitido por la sede electrónica de la Generalitat, entre ellos el certificado emitido por la Autoridad de Certificación de la Comunitat Valenciana (https://sede.gva.es/es/sede\_certificados).

En caso de que se quiera tramitar un procedimiento electrónico en representación de otras personas físicas o jurídicas, se deberá proceder a la correspondiente inscripción en el Registro de Representantes (http://www.accv.es/ciudadanos/registro-de-representantes/). La inscripción electrónica en el Registro de Representantes por parte de los representados puede realizarse utilizando un certificado cualificado de ciudadano (si es persona física) o de sello electrónico de entidad (si es persona jurídica).

Cuando los solicitantes estén obligados a relacionarse con la Generalitat a través de medios electrónicos pero la solicitud se haga de forma presencial, se requerirá al interesado para que la subsane a través de su presentación electrónica.

Los documentos que se anexen al trámite telemático deberán ir firmados electrónicamente por las personas que, según el tipo de documento, proceda.

Los trámites que se realicen a través de la sede electrónica de la Generalitat pero que no lleguen a registrarse, se pueden recuperar en un momento posterior para terminar la presentación telemática accediendo al área personal de la Generalitat desde el apartado "como va lo mío"-> "solicitudes en creación" (https://www.tramita.gva.es/cdc/login.html?idioma=es).

Para iniciar el trámite telemático deberá pinchar en el icono superior "Tramitar con certificado" de esta misma página.

Deberá disponer de certificado electrónico reconocido por la ACCV o DNI electrónico (Ver enlaces del apartado Información Complementaria).

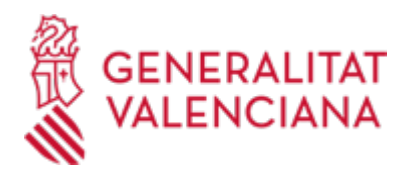

Desde el Asistente de Tramitación Electrónica se deben realizar los siguientes pasos:

1. - Completar el formulario de datos generales.

- El campo Servicio Territorial es obligatorio. Habrá que indicar uno de los valores posibles (Servicios Centrales, Alicante, Castellón y Valencia).

- El campo Materia es opcional y ahí se indicará la temática de la solicitud para que pueda ser identificada y redirigida correctamente.

- El campo Exposición es opcional, en el se indica de forma resumida el objeto del trámite.

2. - Seleccionar la instancia a rellenar (solicitud) y "enviar".

3. - Documentar la tramitación, para lo que hay que tener presente lo siguiente:

Desde "otros documentos" pueden anexarse los restantes documentos exigidos por el procedimiento o que se consideren oportunos. Cuando el procedimiento exija el pago de una tasa, se anexará también el justificante de pago en este momento.

4. - En el apartado "pagar" no debe hacerse ninguna actuación (en caso de que el procedimiento conlleve el pago de una tasa el documento justificativo se debe haber anexado en el paso anterior).

5. - Registrar la solicitud.

## **Acceso con autenticación**

[https://www.tramita.gva.es/ctt-att](https://www.tramita.gva.es/ctt-att-atr/asistente/iniciarTramite.html?tramite=DGM_Z&version=2&idioma=es&idProcGuc=18490&idSubfaseGuc=SOLICITUD&idCatGuc=PR)[atr/asistente/iniciarTramite.html?tramite=DGM\\_Z&version=2&idioma=es&idProcGuc=18490&idSubfaseGuc](https://www.tramita.gva.es/ctt-att-atr/asistente/iniciarTramite.html?tramite=DGM_Z&version=2&idioma=es&idProcGuc=18490&idSubfaseGuc=SOLICITUD&idCatGuc=PR) [=SOLICITUD&idCatGuc=PR](https://www.tramita.gva.es/ctt-att-atr/asistente/iniciarTramite.html?tramite=DGM_Z&version=2&idioma=es&idProcGuc=18490&idSubfaseGuc=SOLICITUD&idCatGuc=PR)

## **ENLACES**

· Sistemas de Verificación de Firma [https://sede.gva.es/es/sede\\_verificacion\\_firma](https://sede.gva.es/es/sede_verificacion_firma)

· Simulación de Tramitación Telemática en la Generalitat Valenciana (Cl@ve-firma)

<https://www.gva.es/proc13141>

· Sistemas de identificación y firma aceptados

<https://sede.gva.es/es/sistemes-d-identificacio-i-signatura-acceptats>

# **TRAMITACIÓN**

# **ÓRGANOS TRAMITACIÓN**

[Conselleria de Agricultura, Ganadería y Pesca](https://www.gva.es/es/inicio/atencion_ciudadano/buscadores/departamentos/detalle_departamentos?id_dept=25902) • C/ DE LA DEMOCRACIA, 77. CIUDAD ADVA. 9 DE OCTUBRE -EDIFICIO B0 46018 València(València/Valencia) Tel.: 012 Web: https://agricultura.gva.es/es/

## **RESOLUCIÓN**

# **ÓRGANOS RESOLUCIÓN**

[Conselleria de Agricultura, Ganadería y Pesca](https://www.gva.es/es/inicio/atencion_ciudadano/buscadores/departamentos/detalle_departamentos?id_dept=25902) • C/ DE LA DEMOCRACIA, 77. CIUDAD ADVA. 9 DE OCTUBRE -EDIFICIO B0 46018 València(València/Valencia)  $Tel: 012$ Web: https://agricultura.gva.es/es/

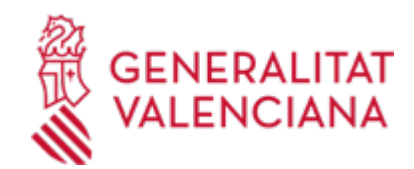

# **AGOTA VÍA ADMINISTRATIVA**

Sí